**EDM Yocto 2.0 Pre-Built Image User's Guide** Rev 2.0 20161209

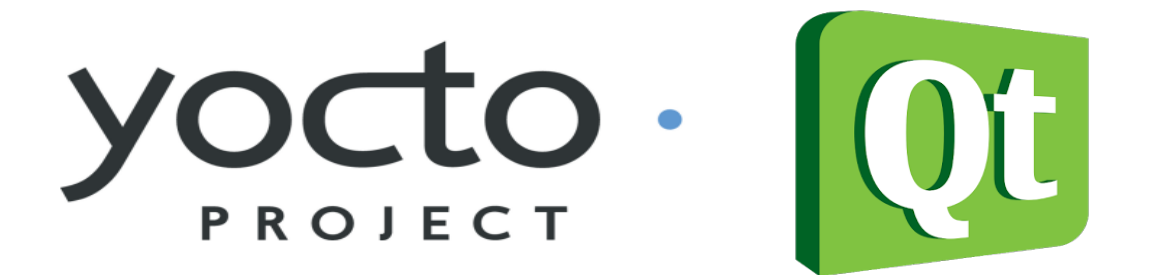

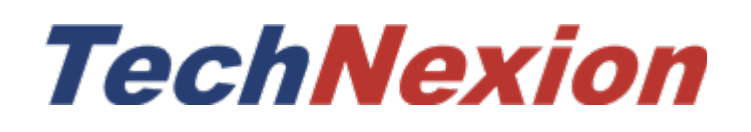

# **Contents**

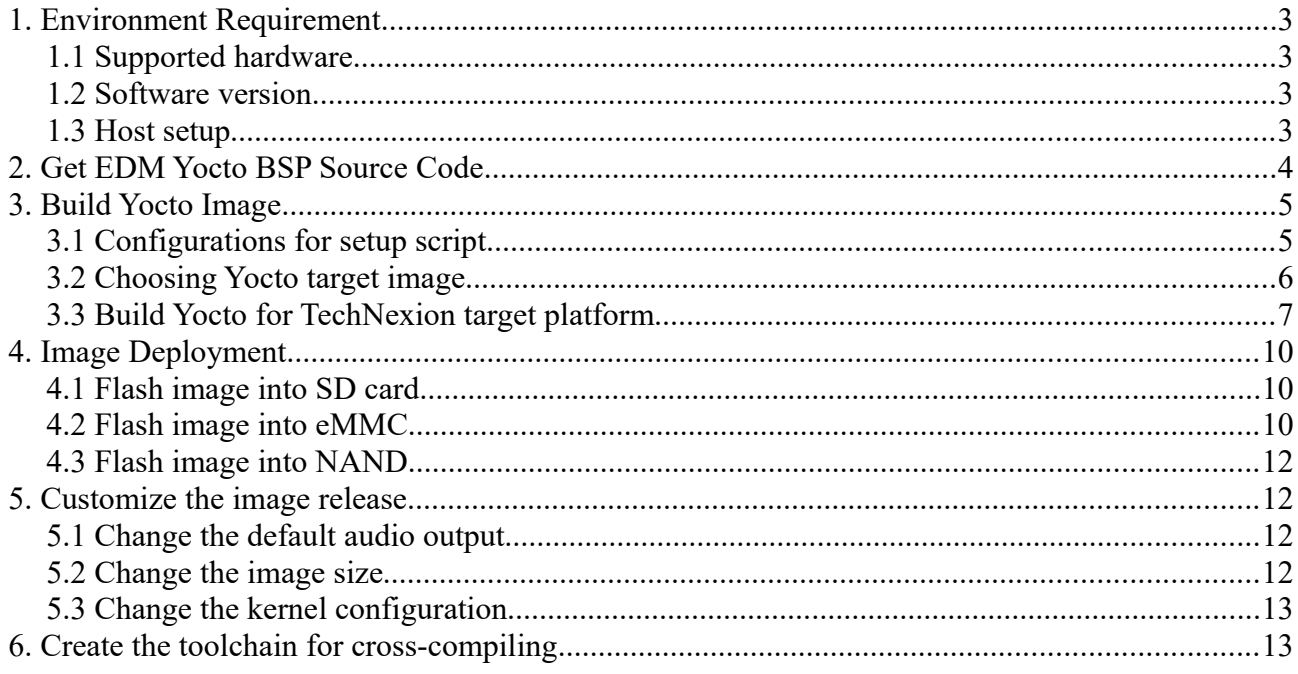

# <span id="page-2-3"></span>**1. Environment Requirement**

## <span id="page-2-2"></span>**1.1 Supported hardware**

These are the systems covered in this guide: System-on-Modules:

- EDM1-CF-IMX6
- EDM1-CF-IMX6P
- EDM1-CF-IMX6QP
- EDM1-CF-IMX6SX
- PICO-IMX6
- PICO-IMX6-POP
- PICO-IMX6UL-EMMC
- PICO-IMX6UL-NAND

Carrier Boards:

- EDM1-FAIRY
- EDM1-GOBLIN
- Toucan0700
- PICO-DWARF
- PICO-HOBBIT
- PICO-NYMPH

Box industrial PC:

- TEK3-IMX6
- TEP5-IMX6

## <span id="page-2-1"></span>**1.2 Software version**

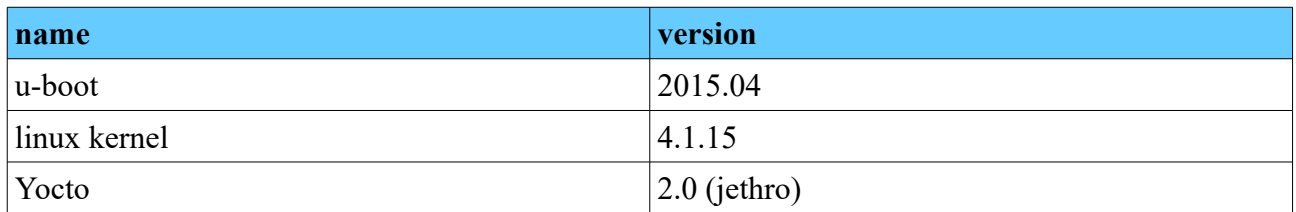

### <span id="page-2-0"></span>**1.3 Host setup**

The build process is tested under Ubuntu-14.04 64bit. So we recommend to set up ubuntu-

14.04 environment for building yocto. In building yocto image process, it may take about 75GB hard disk space.

Install Yocto Project host packages:

sudo apt-get install gawk wget git-core diffstat unzip texinfo gcc-multilib  $\setminus$ build-essential chrpath socat \ libsdl1.2-dev xterm sed cvs subversion coreutils texi2html \ docbook-utils python-pysqlite2 help2man make gcc  $g++$  desktop-file-utils \ libgl1-mesa-dev libglu1-mesa-dev mercurial autoconf automake groff curl lzop asciidoc

EDM layers host packages for Ubuntu 14.04 host setup only:

sudo apt-get install u-boot-tools

Install 32-bit compatible libraries for ubuntu14.04 64-bit: sudo apt-get install lib32stdc++6 lib32z1 lib32ncurses5 lib32bz2-1.0 gcc-multilib

# <span id="page-3-0"></span>**2. Get EDM Yocto BSP Source Code**

There are two ways that you can get EDM Yocto BSP source code.

## **1. From Technexion FTP:**

[ftp://ftp.technexion.net/development\\_resources/Freescale/yocto/](ftp://ftp.technexion.net/development_resources/Freescale/yocto/)

In Yocto section, download the source tarball. There are already pre-downloaded source packages in the "downloads" folder inside the source tarball.

### **2. From Technexion github:**

<https://github.com/TechNexion/edm-yocto-bsp>

To get the BSP you need to have "repo" installed. Install the "repo" utility:

mkdir ~/bin curl http://commondatastorage.googleapis.com/git-repo-downloads/repo > ~/bin/repo chmod a+x ~/bin/repo

Download the BSP source:

PATH=\${PATH}:~/bin mkdir edm\_yocto cd edm\_yocto repo init -u https://github.com/TechNexion/edm-yocto-bsp.git -b jethro\_4.1.15-1.1.0\_GA repo sync

To speed up the download process, you can add "-j8" after "repo sync", e.g. "repo sync -j8".

# <span id="page-4-1"></span>**3. Build Yocto Image**

There are various imx6 SOMs and baseboards in the TechNexion product list. To simplify the build configuration for different combination of SOM and baseboard, we create "baseboard" option to select different baseboard for SOM.

## <span id="page-4-0"></span>**3.1 Configurations for setup script**

"**MACHINE"** is the target of build. It usually corresponds to the name of SOM or SBC.

For more information, please check the file under "sources/meta-edm-bsprelease/conf/machine".

"**DISPLAY"** is the disply type. This option only works on i.mx6 (i.mx6 Solo/Dual Lite/Dual/Quad) SOMs and doesn't work on i.mx6ul and i.mx6sx.

"**BASEBOARD"** is the baseboard type. This option only works on i.mx6 (i.mx6 Solo/Dual Lite/Dual/Quad) SOMs and doesn't work on i.mx6ul and i.mx6sx.

"**-b"** specify the build directory.

"**-e"** sets the graphical back end for frame buffer and direct fb images. X11 is default if no backend is set.

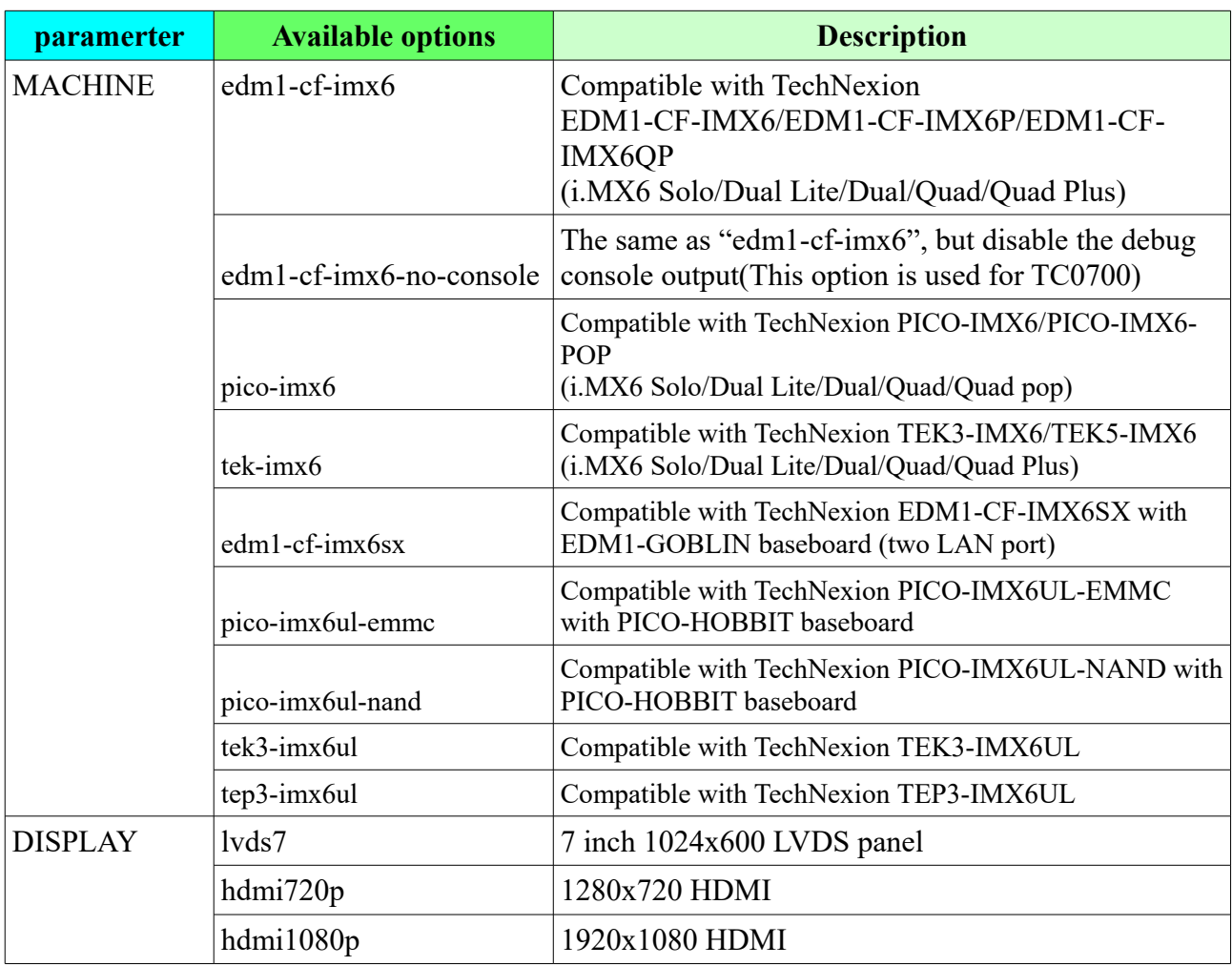

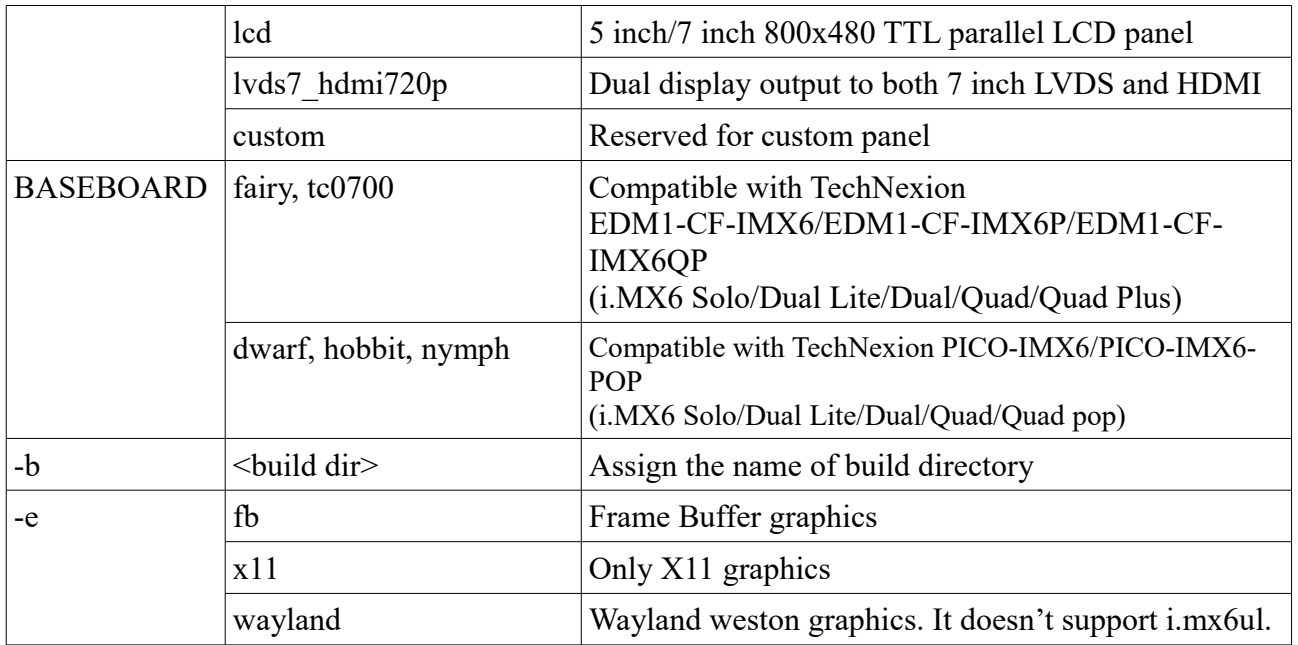

# <span id="page-5-0"></span>**3.2 Choosing Yocto target image**

The following bitbake target images are available:

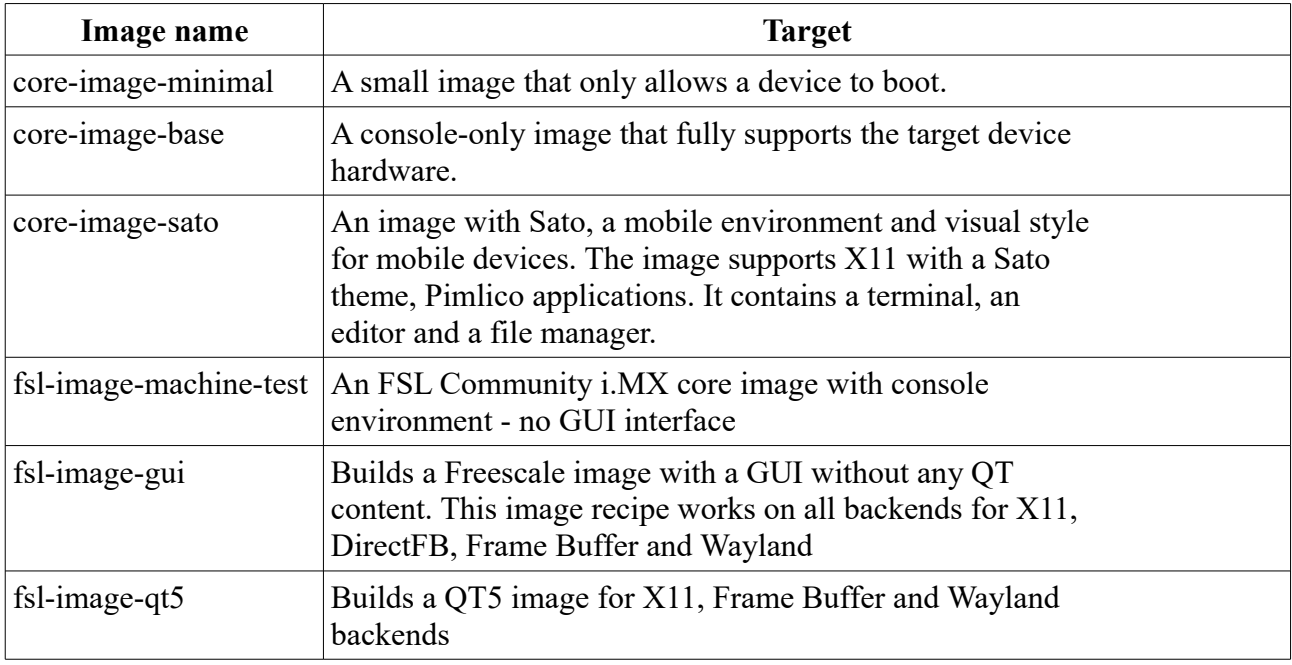

# <span id="page-6-0"></span>**3.3 Build Yocto for TechNexion target platform**

## **For EDM1-CF-IMX6/EDM1-CF-IMX6P/EDM1-CF-IMX6QP :**

## **FAIRY baseboard, QT5 with X11 image for HDMI output:**

MACHINE=edm1-cf-imx6 BASEBOARD=fairy source edm-setup-release.sh -b build-x11-fairy -e x11

bitbake fsl-image-qt5

## **FAIRY baseboard, QT5 with X11 image for 7 inch LVDS panel:**

DISPLAY=lvds7 MACHINE=edm1-cf-imx6 BASEBOARD=fairy source edm-setup-release.sh \ -b build-x11-fairy -e x11

bitbake fsl-image-qt5

### **FAIRY baseboard, QT5 with X11 image for 7 inch/5 inch TTL-LCD panel:**

DISPLAY=lcd MACHINE=edm1-cf-imx6 BASEBOARD=fairy source edm-setup-release.sh \ -b build-x11-fairy -e x11

bitbake fsl-image-qt5

### **Toucan0700, QT5 with X11 image for 7 inch LVDS panel and disabled debug console:**

DISPLAY=lvds7 MACHINE=edm1-cf-imx6-no-console BASEBOARD=tc0700 \ source edm-setup-release.sh -b build-x11-toucan -e x11

bitbake fsl-image-qt5

## **For PICO-IMX6/PICO-IMX6-POP :**

### **DWARF baseboard, QT5 with X11 image for HDMI output:**

MACHINE=pico-imx6 BASEBOARD=dwarf source edm-setup-release.sh -b build-x11-pico -e x11

bitbake fsl-image-qt5

## **DWARF baseboard, QT5 with X11 image for 7 inch LVDS panel:**

DISPLAY=lvds7 MACHINE=pico-imx6 BASEBOARD=dwarf source edm-setup-release.sh \ -b build-x11-pico -e x11

bitbake fsl-image-qt5

## **DWARF baseboard, QT5 with X11 image for 7 inch/5 inch TTL-LCD panel:**

DISPLAY=lcd MACHINE=pico-imx6 BASEBOARD=dwarf source edm-setup-release.sh \ -b build-x11-pico -e x11

bitbake fsl-image-qt5

## **HOBBIT baseboard, QT5 with X11 image for 7 inch LVDS panel:**

DISPLAY=lvds7 MACHINE=pico-imx6 BASEBOARD=hobbit source edm-setup-release.sh \ -b build-x11-pico -e x11

bitbake fsl-image-qt5

### **HOBBIT baseboard, QT5 with X11 image for 7 inch/5 inch TTL-LCD panel:**

DISPLAY=lcd MACHINE=pico-imx6 BASEBOARD=hobbit source edm-setup-release.sh \ -b build-x11-pico -e x11

bitbake fsl-image-qt5

### **NYMPH baseboard, QT5 with X11 image for HDMI output:**

MACHINE=pico-imx6 BASEBOARD=nymph source edm-setup-release.sh \ -b build-x11-pico -e x11

bitbake fsl-image-qt5

### **NYMPH baseboard, QT5 with X11 image for 7 inch LVDS panel:**

DISPLAY=lvds7 MACHINE=pico-imx6 BASEBOARD=nymph source edm-setup-release.sh \ -b build-x11-pico -e x11

bitbake fsl-image-qt5

## **For TEK3-IMX6 :**

### **TEK3-IMX6 BOX PC, QT5 with X11 image for HDMI output:**

MACHINE=tek-imx6 source edm-setup-release.sh -b build-x11-tek -e x11

bitbake fsl-image-qt5

## **For TEP5-IMX6 :**

### **TEP5-IMX6 BOX PC, QT5 with X11 image for 10 inch LVDS output:**

DISPLAY=lvds10 MACHINE=tek-imx6 source edm-setup-release.sh -b build-x11-tek -e x11

bitbake fsl-image-qt5

## **For EDM1-CF-IMX6SX :**

#### **HOBBIT baseboard, X11 image for 7 inch/5 inch TTL-LCD panel:**

MACHINE=edm1-cf-imx6sx source edm-setup-release.sh -b build-x11-goblin -e x11

bitbake fsl-image-qt5

## **For PICO-IMX6UL-EMMC :**

#### **HOBBIT baseboard, X11 image for 7 inch/5 inch TTL-LCD panel:**

MACHINE=pico-imx6ul-emmc source edm-setup-release.sh -b build-x11-pico-imx6ul -e x11

bitbake fsl-image-gui

### **HOBBIT baseboard, QT5 with FB image for 7 inch/5 inch TTL-LCD panel:**

MACHINE=pico-imx6ul-emmc source edm-setup-release.sh -b build-fb-pico-imx6ul -e fb

bitbake fsl-image-qt5

## **For PICO-IMX6UL-NAND :**

#### **HOBBIT baseboard, X11 image for 7 inch/5 inch TTL-LCD panel:**

MACHINE=pico-imx6ul-nand source edm-setup-release.sh -b build-x11-pico-imx6ul-nand -e x11

bitbake fsl-image-gui

### **HOBBIT baseboard, QT5 with FB image for 7 inch/5 inch TTL-LCD panel:**

MACHINE=pico-imx6ul-nand source edm-setup-release.sh -b build-fb-pico-imx6ul-nand -e fb

bitbake fsl-image-qt5

## **Add Chromium into target image :**

To enable chromium requires the following steps before "bitbake":

vim conf/local.conf

CORE\_IMAGE\_EXTRA\_INSTALL  $+=$  "chromium libexif" LICENSE\_FLAGS\_WHITELIST="commercial"

Every time after changing the display settings, it requires to clean the target build first:

bitbake -c clean fsl-image-qt5

When you issue the "bitbake" command, you need to make sure the present directory is "build" directory.

If the build process hangs on fetching some packages, please terminate the existing build process then restart it.

# <span id="page-9-2"></span>**4. Image Deployment**

When build completes, the generated release image is under **"\${BUILD-TYPE}/tmp/deploy/images/\${MACHINE}":**

```
fsl-image-qt5-edm1-cf-imx6-20161208145633.rootfs.ext4
fsl-image-qt5-edm1-cf-imx6-20161208145633.rootfs.manifest
fsl-image-qt5-edm1-cf-imx6-20161208145633.rootfs.sdcard
fsl-image-qt5-edm1-cf-imx6-20161208145633.rootfs.tar.bz2
```
"**fsl-image-qt5-edm1-cf-imx6-20161208145633.rootfs.sdcard"** is the target image. Just flash this image into your target board to deploy yocto.

### <span id="page-9-1"></span>**4.1 Flash image into SD card**

An SD card image provides the full system to boot with U-Boot and kernel. To flash an SD card image, run the following command:

sudo dd if= $\langle$ image name>.sdcard of=/dev/\$ {sd partition} bs=1M && sync

### <span id="page-9-0"></span>**4.2 Flash image into eMMC**

There are two ways to flash image into eMMC.

#### **1. Use installer card to automatically install image into eMMC:**

The behavior is like the pre-built image. Set up the hardware boot mode, then insert the SD card. The installing process will automatically start. Please follow the document "**General\_Installer\_User\_Guide.pdf**" in section "**5.3 Automatic mode**". This method is useful when you need to deploy for mass production.

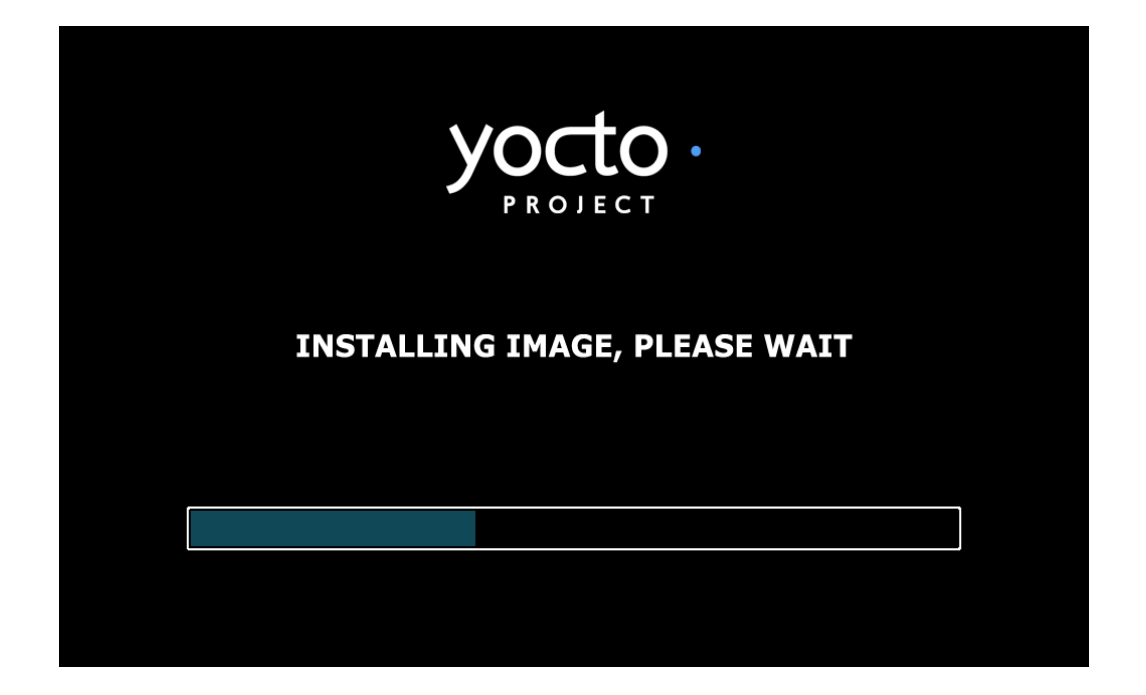

## **2. Use generic installer card to boot into USB OTG storge mode:**

Please follow the document "**General\_Installer\_User\_Guide.pdf**" in section "**5.2 Storage mode**".

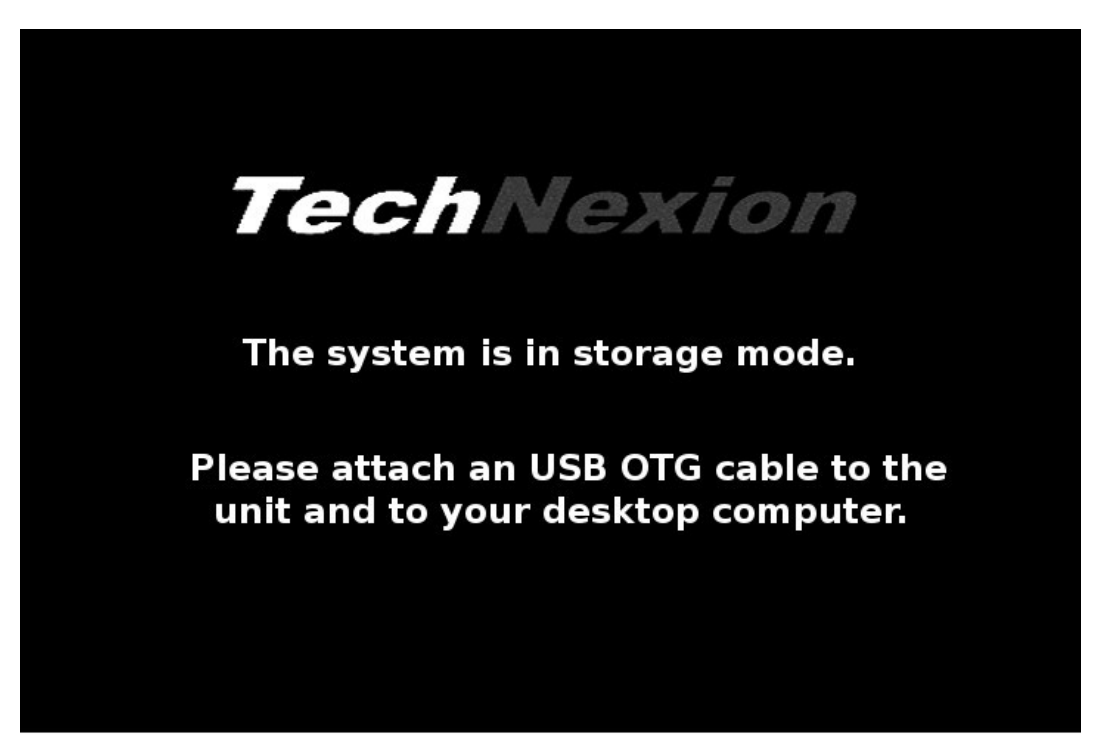

This method is convenient when you are in developing stage. This mode can let you manipulate eMMC as USB storage.

## <span id="page-11-3"></span>**4.3 Flash image into NAND**

Please download generic installer image from TechNexion FTP:

[ftp://ftp.technexion.net/development\\_resources/development\\_tools/installer/](ftp://ftp.technexion.net/development_resources/development_tools/installer/)

Flash generic installer image into SD card.

Then are four required files for installation.

- 1. u-boot.imx
- 2. zImage
- $3 * dth$
- 4. ubi.img

\$ sudo mount /dev/\${sd\_partition\_1} /mnt/temp \$ cd build-x11-pico-imx6ul-nand/tmp/deploy/images/pico-imx6ul-nand \$ sudo cp u-boot.imx /mnt/temp/image/ \$ sudo cp zImage /mnt/temp/image/ \$ sudo cp zImage-imx6ul-pico-nand\_hobbit.dtb /mnt/temp/image/ \$ sudo cp fsl-image-gui-pico-imx6ul-nand.ubi /mnt/temp/image/ubi.img \$ sudo umount /mnt/temp

Please refer to "**General Installer User Guide for NAND.pdf**" to complete the installation process.

# <span id="page-11-2"></span>**5. Customize the image release**

## <span id="page-11-1"></span>**5.1 Change the default audio output**

The default audio output for target image is SGTL5000. You can change it to HDMI audio or SPDIF.

vim sources/meta-edm-bsp-release/recipes-multimedia/pulseaudio/pulseaudio/default.pa

#set-default-sink alsa\_output.platform-sound-hdmi.analog-stereo

set-default-sink alsa\_output.platform-sound.analog-stereo

## <span id="page-11-0"></span>**5.2 Change the image size**

You can specify the image size in local.conf to enlarge the usable spece.

```
$ vim conf/local.conf
MACHINE ??= 'edm1-cf-imx6'
DISTRO ?= 'poky'
PACKAGE_CLASSES ?= "package_rpm"
EXTRA_IMAGE_FEATURES = "debug-tweaks"
USER_CLASSES ?= "buildstats image-mklibs image-prelink"
PATCHRESOLVE = "noop"
BB_DISKMON_DIRS = "\langle STOPTASKS,${TMPDIR},1G,100K \
  STOPTASKS, $ {DL_DIR}, 1G, 100K \
```
STOPTASKS, \${SSTATE\_DIR}, 1G, 100K \ ABORT,\${TMPDIR},100M,1K \ ABORT,\${DL\_DIR},100M,1K \ ABORT,\${SSTATE\_DIR},100M,1K" PACKAGECONFIG append pn-qemu-native = " sdl" PACKAGECONFIG append pn-nativesdk-qemu = " sdl" ASSUME\_PROVIDED += "libsdl-native" CONF VERSION  $= "1"$ 

BB\_NUMBER\_THREADS = '8' PARALLEL MAKE = '-j 8'

DL\_DIR ?= "\${BSPDIR}/downloads/" ACCEPT\_FSL\_EULA = "1"

 $DISPLAY$  TYPE = "hdmi720p"

IMAGE\_ROOTFS\_SIZE = "3000000"

## <span id="page-12-1"></span>**5.3 Change the kernel configuration**

bitbake -c menuconfig virtual/kernel

cp tmp/work/edm1\_cf\_imx6-poky-linux-gnueabi/linux-tn-imx/4.1.15-r0/build/.config ../sources/meta-edmbsp-release/recipes-kernel/linux/linux-tn-imx-4.1.15/defconfig

bitbake -c cleansstate virtual/kernel

bitbake fsl-image-qt5

# <span id="page-12-0"></span>**6. Create the toolchain for cross-compiling**

Bitbake a poky toolchain:

bitbake meta-toolchain

Install the toolchain in host PC:

Run the installation script located in "build-x11/tmp/deploy/sdk"

For IMX6:

sh poky-glibc-x86\_64-meta-toolchain-cortexa9hf-vfp-neon-toolchain-1.7.sh

For IMX6UL:

sh fsl-imx-x11-glibc-x86\_64-meta-toolchain-cortexa7hf-vfp-neon-toolchain-4.1.15-1.2.0.sh

## Compile the C file: For IMX6:

source /opt/poky/1.7/environment-setup-cortexa9hf-vfp-neon-poky-linux-gnueabi

\$CC hello\_arm\_world.c

## For IMX6UL:

source /opt/fsl-imx-x11/4.1.15-1.2.0/environment-setup-cortexa7hf-vfp-neon-poky-linux-gnueabi

\$CC hello\_arm\_world.c